## 3. Векторная графика

Формат SVG - Scalable Vector Graphics с английского - «пропорциональная векторная графика», является языком для описания 2D-изображений используя язык XML. Это стандарт организации W3C, проектирование которого началось в 1999 году. Позволяет определять изображения 3 методами: текст, векторная графика и bitmap (файлы в формате BMP).

Хотя существуют специализированные приложения для создания и редактирования SVG, для этого можно использовать любой текстовый редактор. Просмотр изображения SVG можно сделать с помощью любого современного браузера.

### Технические характеристики

На данный момент SVG имеет несколько профилей для лучшей адаптации к различным ограничениям. Так, профили «SVG Tiny» и «SVG Basic» были созданы специально для мобильных устройств с ограниченными ресурсами. В то же время профиль «SVG Print» предназначен для печати документов.

Для анимации изображения SVG организация W3C рекомендует стандарт «SMIL». Помимо официальной рекомендации, существуют и другие решения, такие как «ECMAScript».

### Компоненты

Основными элементами в структуре SVG-файла являются:

- Paths «Контуры» можно использовать для описания контура фигуры. Контур может оставаться пустым или быть заполненным. Контуры могут быть использованы и как области обрезки;
- Основные формы. SVG фаилы предлагает возможность использования следующих основных фигур: прямоугольник, круг, эллипс, линия и многоугольник. Формы также могут быть построены с помощью контуров;
- Текст. Для написания текста, который появляется на изображении, необходимо использовать элементы типа текста;
- Painting. Относится к возможности заполнения форм, указанных в SVG. Для этого можно использовать только один цвет, один цвет с прозрачностью, градиент или модель;
- Цвет. Свойство color используется для спецификации цвета;
- Градиент и узор. Используется для окрашивания заданных фигур;
- Резка, маскировка. В SVG можно использовать области резки или маскировки;
- Фильтры. Фильтры описывают различные эффекты, применяемые к изображениям;
- •Интерактивность. Изображение SVG имеет возможность взаимодействовать с пользователем. Таким образом, при нажатии кнопки или использовании мыши могут запускаться различные скрипты;
- Ссылки. Файл может содержать ссылки на другие страницы или элементы веб-сайта;
- Сценарии. В SVG могут быть определены скрипты с различными функциями;
- Анимации. Для SVG могут быть использованы различные типы анимации;
- Шрифты. Конечному пользователю не обязательно, чтобы у него были установлены различные наборы символов («шрифты»). Шрифты могут быть включены в изображение, и они могут быть редактированы в любой ситуации;
- Метаданные. Для лучшей интеграции семантическая сеть также предлагает возможность указания метаданных (это данные, которые описывают сами данные).

### HTML-элемент <svg>

HTML-элемент <svg> является контейнером для векторной графики SVG.

#### Browser Support

В таблице 3.1 указаны версии браузеров, которые полностью поддерживают элемент <svg>.

Таблица 3.1. Версии браузера, поддерживающие элемент <svg>.

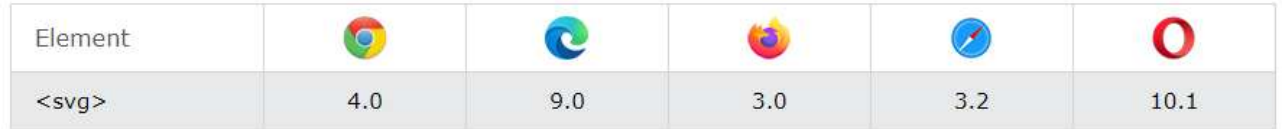

Тег <svg> имеет несколько методов рисования линий (отрезков), контуров, прямоугольников, кругов, текста и графических изображений.

### Фигуры SVG

Формат SVG имеет несколько элементов для описания предопределенных фигур, которые могут быть использованы разработчиком:

- Прямоугольник <rect>;
- Круг <circle>;
- Эллипс <ellipse>
- Линия **cline>**;
- Полилиния <polyline>;
- Полигон <polygon>;
- Траектория <path>;

### Свойство контура

Формат <svg> предоставляет широкий спектр свойств для контура:

- stroke
- stroke-width
- stroke-linecap
- stroke-dasharray

Все свойства контура могут быть применены к любому типу линии, контуру текста или контуру рисунков.

Свойство stroke определяет цвет линии, контура текста или рисунков.

### Пример

```
<svg height="80" width="300"> 
<g fill="none"> 
        <line stroke="red" x1="0" y1="10" x2="200" y2="10"/> 
        <line stroke="black" x1="0" y1="20" x2="200" y2="20"/> 
        <line stroke="blue" x1="0" y1="30" x2="200" y2="30"/> 
</g>
</svg>
```
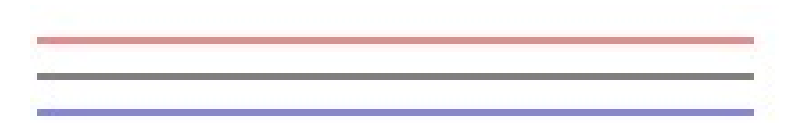

# Свойство stroke-width

Свойство stroke-width определяет ширину линии, контура текста или обводки элемента.

## Пример

```
<svg height="80" width="300"> 
  <g fill="none"> 
   <line stroke="red" stroke-width="1", x1="0" y1="10" x2="200" y2="10"/> 
        <line stroke="black" stroke-width="2", x1="0" y1="20" x2="200" y2="20"/> 
        <line stroke="blue" stroke-width="3", x1="0" y1="30" x2="200" y2="30"/> 
</g>
</svg>
```
# Свойство stroke-linecap

Свойство stroke-linecap определяет различные типы окончания отрезков:

## Пример

```
<svg height="80" width="300"> 
  <g fill="none" stroke="black" stroke-width="10"> 
   <line stroke-linecap="butt", x1="10" y1="20" x2="200" y2="20" /> 
        <line stroke-linecap="round", x1="10" y1="40" x2="200" y2="40" /> 
        <line stroke-linecap="square", x1="10" y1="60" x2="200" y2="60" /> 
</g>
</svg>
```
## Свойство stroke-dasharray

Свойство stroke-dasharray используется для создания штрихпунктирных линий:

## Пример

```
<svg height="80" width="300"> 
  <g fill="none" stroke="black" stroke-width="4"> 
   <line stroke-dasharray="5,5", x1="10" y1="20" x2="200" y2="20" /> 
        <line stroke-dasharray="10,10", x1="10" y1="40" x2="200" y2="40" /> 
        <line stroke-dasharray="20,10,5,5,5,10", x1="10" y1="60" x2="200" y2="60" /> 
 </g>
</svg>
```
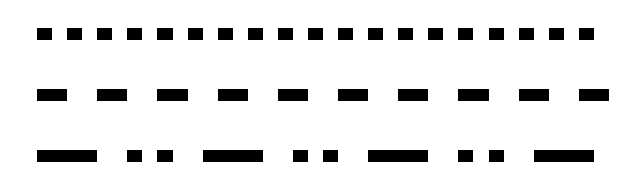

### Линия (отрезок) – <line>

Элемент <line> используется для рисования отрезка прямой:

<line> определяет отрезок;

x1 – абсцисса x начальной точки отрезка прямой;

y1 – ординат y начальной точки отрезка прямой;

x2 – абсцисса x конечной точки отрезка прямой;

y2 – ордината y конечной точки отрезка прямой.

### Пример

<svg height="210" width="500">

<line x1="0" y1="0" x2="200" y2="200" style="stroke:rgb(255,0,0); stroke-width:2" />  $<$ /svg>

### Полилиния - <polyline>

Элемент <polyline> используется для создания ломаных линий, построенных из прямых отрезков, соединенных несколькими точками.

#### Пример

```
<svg height="200" width="500">
<polyline points="20,20 40,25 60,40 80,120 120,140 200,180"
 style="fill:none;stroke:black;stroke-width:3" />
\langle/svg\rangle
```
Атрибут points содержит список точек (пар координат x и y), необходимых для рисования ломаной линии.

## Круг

```
<circle> определяет круг 
cx – координата по оси x центра окружности; 
cy – координата по оси y центра окружности;
```
r – радиус окружности.

```
<svg width="100" height="100">
  <circle cx="50" cy="50" r="40" stroke="green" stroke-width="4" fill="yellow" />
\langlesvg>
```
## Эллипс – <ellipse>

Элемент <ellipse> используется для создания эллипса.

<ellipse> определяет эллипс

cx – координата по оси x центра эллипса;

cy – координата по оси y центра окружности;

rx – длина радиуса эллипса по оси x (горизонтальный радиус – ширина);

ry – длина радиуса эллипса по оси y (вертикальный радиус – высота).

Эллипс является более обобщенным случаем круга. Разница между этими цифрами заключается в том, что в эллипсе длины радиусов на осях x и y различаются, в то время как в случае окружности они равны.

<svg height="140" width="500">

```
 <ellipse cx="200" cy="80" rx="100" ry="50"
  style="fill:yellow;stroke:purple;stroke-width:2" />
</svg>
```
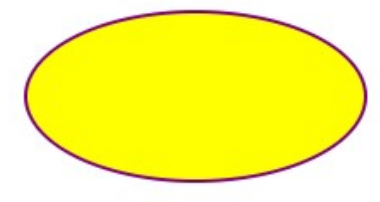

# Прямоугольник - <rect>

Элемент <rect> используется для создания прямоугольников и его производных фигур:

```
<rect> определяет прямоугольник
```
x – координата по оси x левого угла верхней части прямоугольника;

y – координата по оси y левого угла верхней части прямоугольника;

rx – радиус по оси x (для округления вершин элемента);

ry – радиус по оси y (для округления вершин элемента);

width – ширина прямоугольника;

height – высота прямоугольника.

## Пример

<svg width="400" height="180">

```
 <rect x="50" y="20" rx="20" ry="20" width="150" height="150"
```

```
 style="fill:red;stroke:black;stroke-width:5;opacity:0.5" />
```

```
\langle/svg\rangle
```
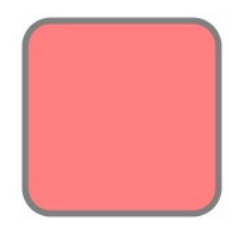

### Многоугольник - <polygon>

Элемент <polygon> используется для создания графики, которая должна содержать не менее 3 сторон. Многоугольники создаются из прямых линий, а рисунок представляет собой замкнутый контур.

<polygon> определяет многоугольник, содержащий по меньшей мере три стороны; points - содержит координаты х и у каждой точки в множестве точек, составляющих вершины многоугольника. Общее количество точек должно быть четным.

fill-rule - атрибут представления, который определяет алгоритм, используемый для представления внутренней части фигуры (метод заполнения/раскраски) и может принимать четные (evenodd) или ненулевые (nonzero) значения.

<svg height="250" width="500">

<polygon points="220,10 300,210 170,250 123,234" style="fill:lime;stroke:purple;stroke-width:1"  $\rightarrow$ 

 $\langle$ /svg>

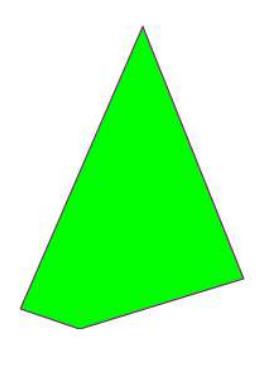

## Траектория - <path>

Элемент <path> используется для определения траектории.

<path> определяет траекторию

d – параметр данных path представляет собой набор команд, определяющих траекторию; pathLength - при наличии контур будет масштабироваться таким образом, чтобы вычисляемая длина траектории, проходящего через точки, была равна этому значению; transform - список преобразований.

Параметр данных path может иметь следующие значения:

 $M =$  moveto

- $L =$  lineto
- $H = horizontal line to$
- $V = vertical lineto$
- $C = curve$ to
- $S =$ smooth curveto
- Q = quadratic Bézier curve
- T = smooth quadratic Bézier curveto
- $A = elliptical Arc$
- $Z =$  closepath

Все вышеперечисленные команды также могут быть написаны строчными буквами. Использование заглавных букв означает абсолютноe позиционированный, использование строчных букв означает относительное позиционирование.

#### Кривые Безье

Кривые Безье используются для формирования плавных линий, которые можно масштабировать бесконечно без потери качества. Для представления кривой Безье пользователь устанавливает две точки, определяющие концы кривой и одну или две контрольные точки. Кривая Безье с контрольной точкой называется квадратичной кривой Безье, а кривая с двумя контрольными точками — кубической кривой Безье.

В приведенном ниже примере показано создание квадратичной кривой Безье, где точки A и C представляют концы, а точка B представляет контрольную точку:

#### Пример

```
<svg height="400" width="450"> 
  <path id="lineAB" d="M 100 350 l 150 -300" stroke="red" 
  stroke-width="3" fill="none" /> 
  <path id="lineBC" d="M 250 50 l 150 300" stroke="red" 
  stroke-width="3" fill="none" /> 
  <path d="M 100 350 q 150 -300 300 0" stroke="blue" 
  stroke-width="5" fill="none" /> 
  <!-- Mark relevant points --> 
  <g stroke="black" stroke-width="3" fill="black"> 
   <circle id="pointA" cx="100" cy="350" r="3" /> 
   <circle id="pointB" cx="250" cy="50" r="3" /> 
   <circle id="pointC" cx="400" cy="350" r="3" /> 
 </g>
  <!-- Label the points --> 
  <g font-size="30" font-family="sans-serif" fill="black" stroke="none" 
  text-anchor="middle"> 
   <text x="100" y="350" dx="-30">A</text> 
   <text x="250" y="50" dy="-10">B</text> 
   <text x="400" y="350" dx="30">C</text> 
 </g>
</svg>
```

$$
\bigwedge_{\alpha}
$$

### Текст– <text>

Элемент <text> используется для определения текста. <text> определяет текст

 $x - c$ писок координат по оси x символов. Элемент *n* в списке координат по оси x соответствует символу с порядковым номером  $n$  в тексте. Если есть дополнительные символы, которые не соответствуют значениям координат оси x, они помещаются после последнего символа. Значение по умолчанию – 0.

y – список координат по оси Y символов.

- dx список значений по оси x, с которыми символы перемещаются относительно абсолютного положения последнего нарисованного символа;
- dy список значений по оси y, с которыми символы перемещаются относительно абсолютного положения последнего нарисованного символа;
- rotate список углов поворота. Значение  $n$  в списке поворота применяется к символу  $n$  в отображаемом тексте. Символы дополнительные не вращаются.

### Пример

<svg height="200" width="200">

<text font-size="50" x="0" y="0" fill="red" transform="translate(50,50) rotate(40)"> SVG</text>  $<$ /svg $>$ 

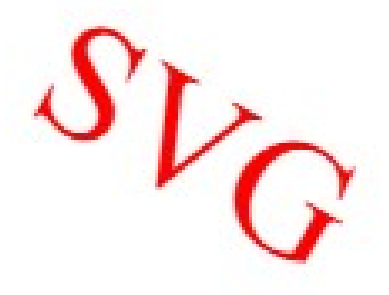

#### Разница между SVG и Canvas

SVG — это язык, описывающий 2D-графику в XML.

Canvas (холст) позволяет динамически генерировать 2D-растровую графику с использованием языка JavaScript.

SVG основан на XML, который предполагает, что каждый элемент доступен с помощью методов SVG DOM. Это обеспечивает возможность присоединения событий JavaScript к каждому элементу.

В SVG каждый рисунок представляет объект, и, если атрибуты такого объекта SVG изменяются, автоматический браузер перерисовывает рисунок.

Холст рисуется пиксель за пикселем. На холсте, как только рисунок нарисован браузером, он теряет с ним связь. Если положение фигуры в сцене необходимо изменить, в этом случае необходимо перерисовать всю сцену.

| <b>Canvas</b>                    | <b>SVG</b>                                     |  |
|----------------------------------|------------------------------------------------|--|
| - Зависим от разрешения          | - Независим от разрешения                      |  |
| – Не поддерживает события        | - Поддержка событий                            |  |
| - Плохой рендеринг текста        | — Подходит для приложений с большими игровыми  |  |
| - Возможность экспорта графики в | зонами (Google Maps)                           |  |
| форматах .png или .jpg           | - Медленное воспроизведение в сложных сценах   |  |
| — Подходит для игр с продвинутой | (чрезмерное использование DOM распространяется |  |
| графикой                         | на производительность)                         |  |
|                                  | - Не подходит для игр.                         |  |

Таблица 3.2. Сравнение Canvas и SVG

### Интеграция векторной графики в p5.js Web Editor

Для того чтобы интегрировать код <svg> в язык HTML с помощью веб-редактора p5.js необходимо авторизоваться с помощью аккаунта Google или GitHub на соответствующей платформе. Для просмотра составляющих файлов необходимо нажать кнопку со значком стрелки в левой части окна (рис. 3.1).

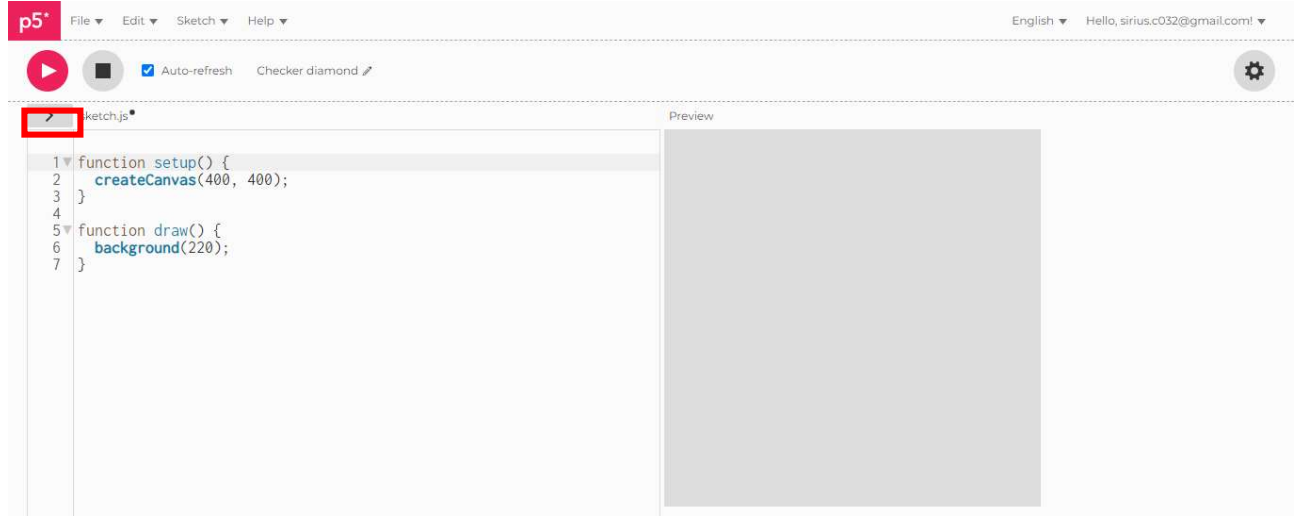

Рис. 3.1. Доступ к окну Scketch Files веб-редактора p5.js.

После заданного действия открывается окно Sketch Files, в котором можно увидеть файлы компонентов проекта: index.html, sketch.js и style.css. Файл index.html, содержит HTMLкод для маркировки интерфейса компонентов веб-страницы проекта (рис. 3.2).

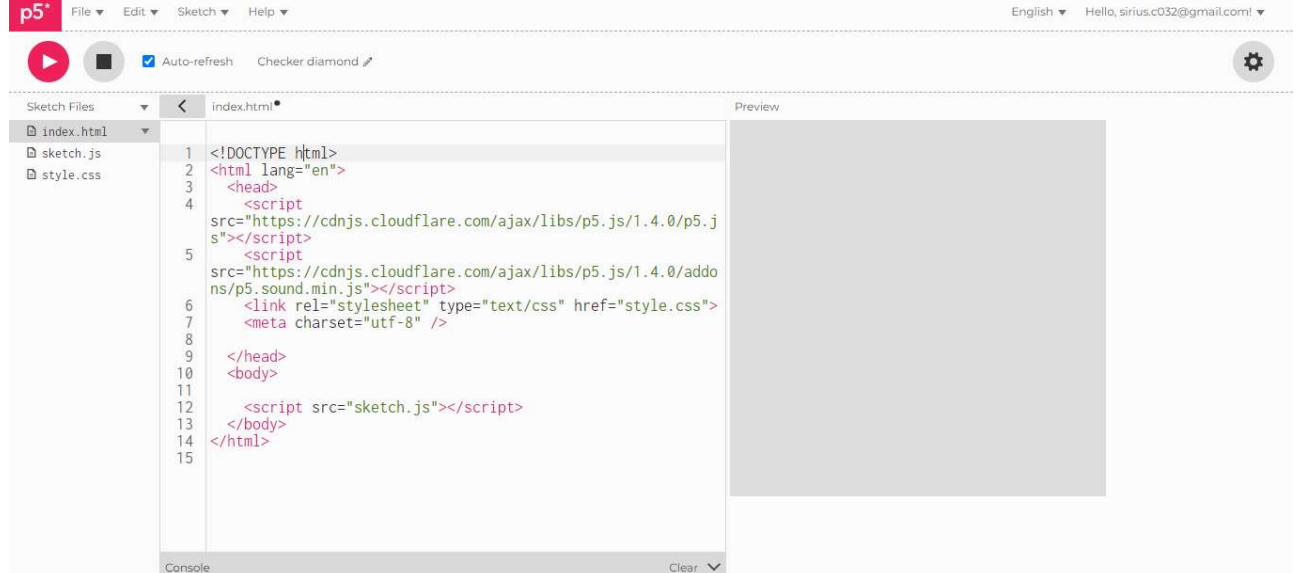

Рис. 3.2. Содержимое index.html файла проекта

Видно, что в index.html включена библиотека p5.js которая содержит все графические функции, облегчающие работу с 2D и 3D графикой в браузере. Файл p5.sound.min.js который представляет собой звуковую библиотеку, расширяющую основные функциональные возможности библиотеки p5 с функциональностью Web Audio, включая аудиовход, воспроизведение, анализ и синтез. Файл style.css в который могут быть добавлены стили для HTML-компонентов внутри проекта (рис. 3.3). Файл I, представляющий исходную программу сцены, отредактированную в библиотеке JavaScript, (рис. 3.1).

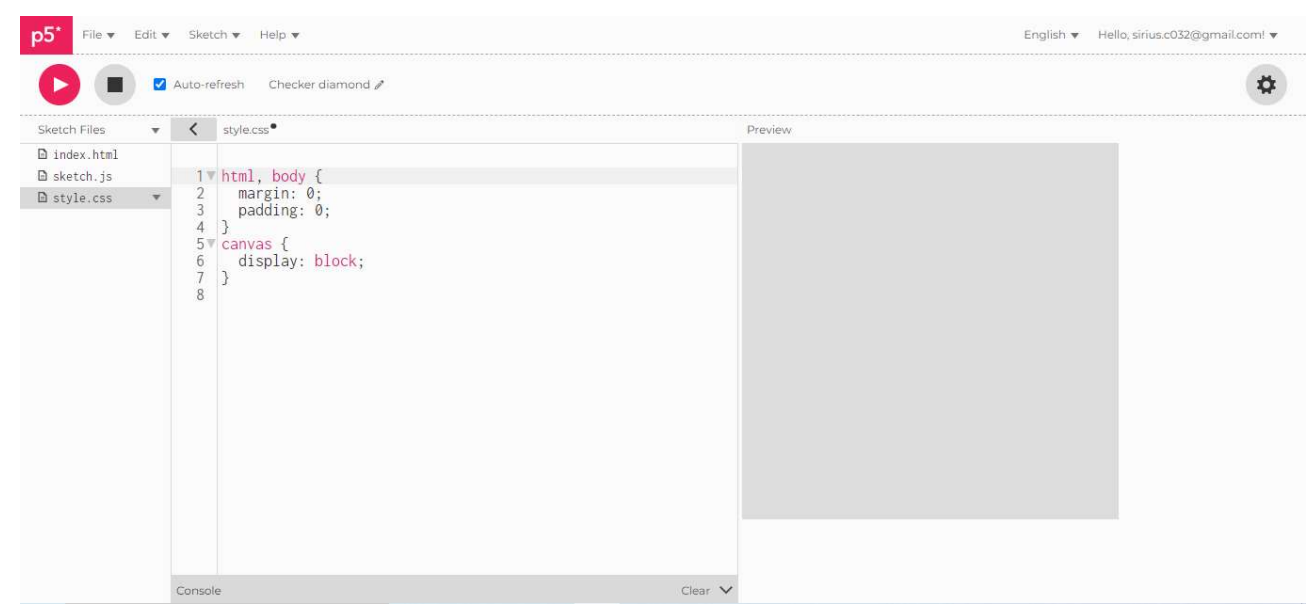

Рис. 3.3. Содержимое файла style.css проекта

Для того чтобы интегрировать код <svg> в проект, выполненный с помощью редактора p5.js Web Editor, необходимо отредактировать файл index.html а именно замену строки <script src="sketch.js"></script> внутри тега <br/>body>"></body> требуемым svg кодом, (рис. 3.4).

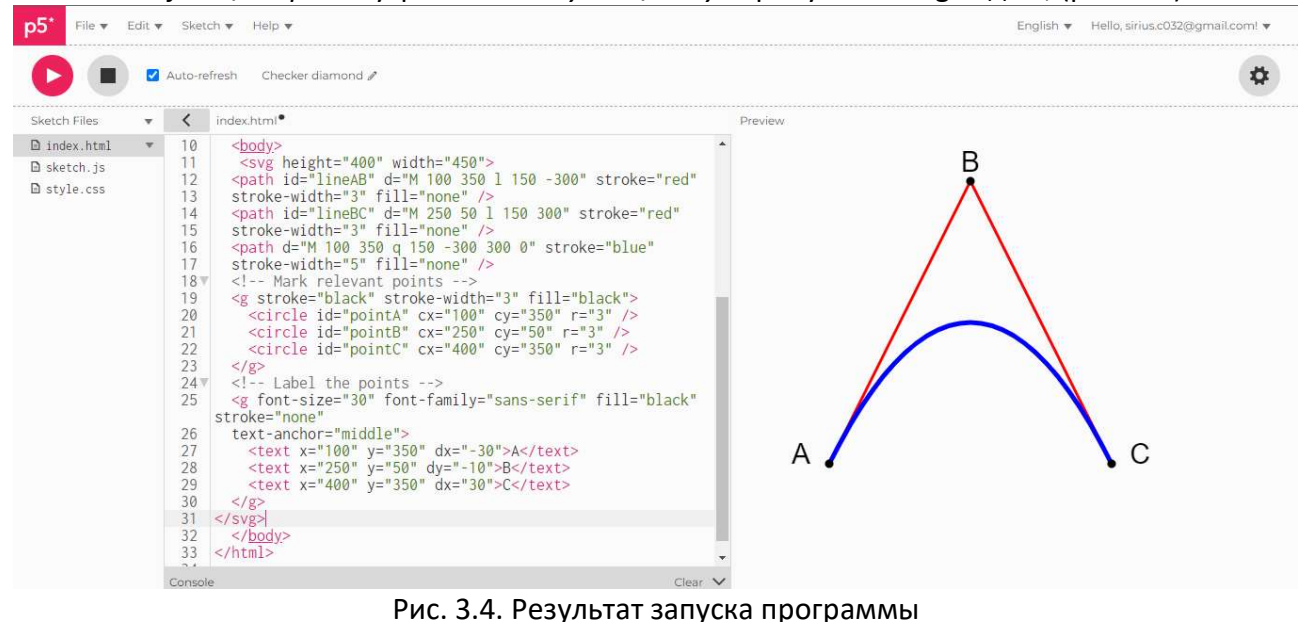

Результат выполнения программы можно увидеть в правой части редактора.

### Программное обеспечение для векторной графики

Платное программное обеспечение для векторной графики Adobe Illustrator (Mac, Win)

 $\Delta$ dobe Illustrator — это профессиональное программное обеспечение, которое считается стандартом для редактирования графики в векторном формате. Он позволяет создавать логотипы, рисунки и иллюстрации для печати, интернета, видео и мобильных устройств.

Affinity Designer (Mac, Win)

Affinity Designer - программа для редактирования графики в векторном формате, быстрая, однородная и точная.

Graphic (Mac)

Graphic (Mac) — программное обеспечение для графического редактирования для дизайна и иллюстраций. Создавайте подробные технические иллюстрации или впечатляющие художественные рисунки.

Corel Draw (Win)

Corel Draw — это программное обеспечение для редактирования векторной графики, используемое в графическом дизайне. Возможность ограниченного взаимодействия с графическими форматами файлов Adobe Illustrator.

Sketch (Win, Mac)

Sketch — это программное обеспечение для редактирования графики с набором инструментов дизайна, предназначенных для создания графики в векторном формате, а именно для веб-приложений и мобильных приложений.

Бесплатное программное обеспечение для векторной графики

Inkscape (Mac, Win, Linux)

Inkscape — это графическое программное обеспечение для редактирования в Windows, Mac OS X и Linux. Является бесплатным с открытым исходным кодом.

Gravit Designer (Mac, Win, Linux, Chrome OS, браузер)

Gravit Designer — это бесплатное онлайн-приложение для векторного дизайна и редактирования. Можно редактировать векторные файлы онлайн, прямо в браузере: Gravit Designer Online

Vectr (Mac, Win, Linux, Chrome OS, браузер)

Vectr — это бесплатное программное обеспечение для редактирования графики, используемое для создания векторной графики. Это простой и мощный инструмент для вебплатформ и настольных платформ.

# Программа векторной графики Vectr

Можно использовать этот бесплатный векторный редактор на компьютере или в браузере для создания векторов и другой графики. Это действительно мультиплатформенное и простое в использовании программное обеспечение: доступны версии приложения для Mac, Windows, Linux или Chromebook.

Vectr является удобным инструментом и широко используется для аннотирования, редактирования изображений и рисования макетов и диаграмм. Кроме того, его можно использовать для:

— логотипов;

– водяных знаков;

– макетов сайтов;

– баннеров в социальных сетях;

– иконок;

– и практически любой другой вид 2D-искусства.

Программа позволяет создавать масштабируемые векторные рисунки с помощью простых и понятных функций. Его не сложно освоить, он отлично подойдет тем, кто только начинает знакомиться с векторной графикой и кому достаточно базовых возможностей иллюстрации.

#### Как работает Vectr

Когда вы начнете углубляться в специфику этого программного обеспечения, первое, с чем вы столкнетесь, это целый набор интерактивных руководств. С Vectr вы узнаете, как создавать и редактировать контуры, поворачивать и масштабировать объекты, использовать инструменты в рабочей области и управлять слоями. На Youtube есть несколько видео-гидов. https://www.youtube.com/watch?v=CnSRzM91FYY

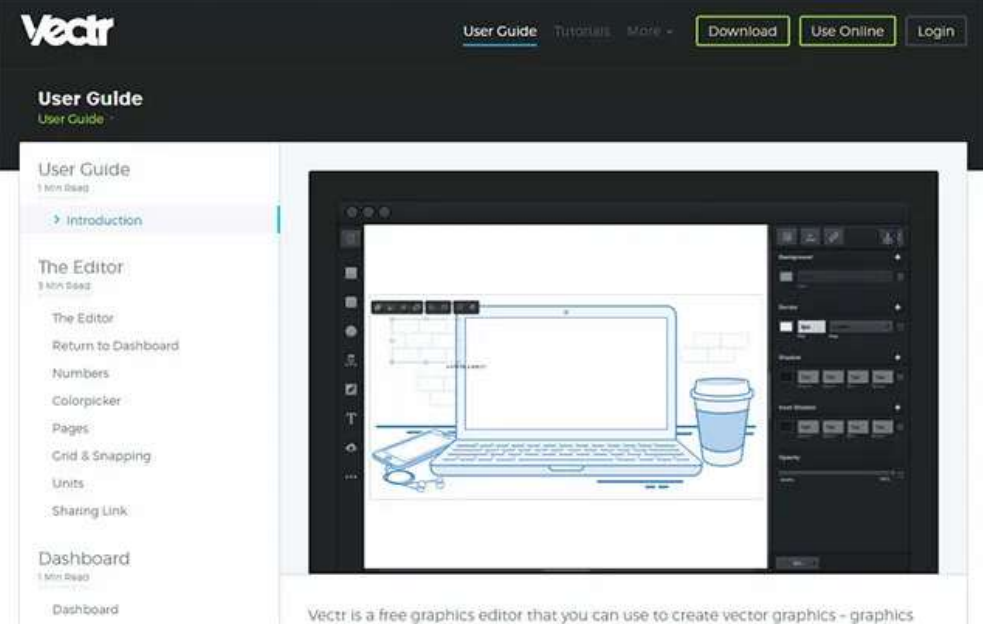

Чтобы начать, просто загрузите или перетащите изображение в Vectr. Допускается импорт файлов в формате EPS, AI, SVG, PNG или JPEG - это значительно облегчает процесс создания векторной графики.

Интерфейс тщательно продуман и удобно организован, поэтому у новичков не возникнет трудностей с ненужными функциями. Вкладки Страницы и Слои в левом верхнем углу позволяют контролировать процесс создания проектов. Панель фильтров расположена в правой части интерфейса. Вы можете сделать иллюстрации еще более интересными, например, изменив угол, добавив тени, края или эффект размытия.

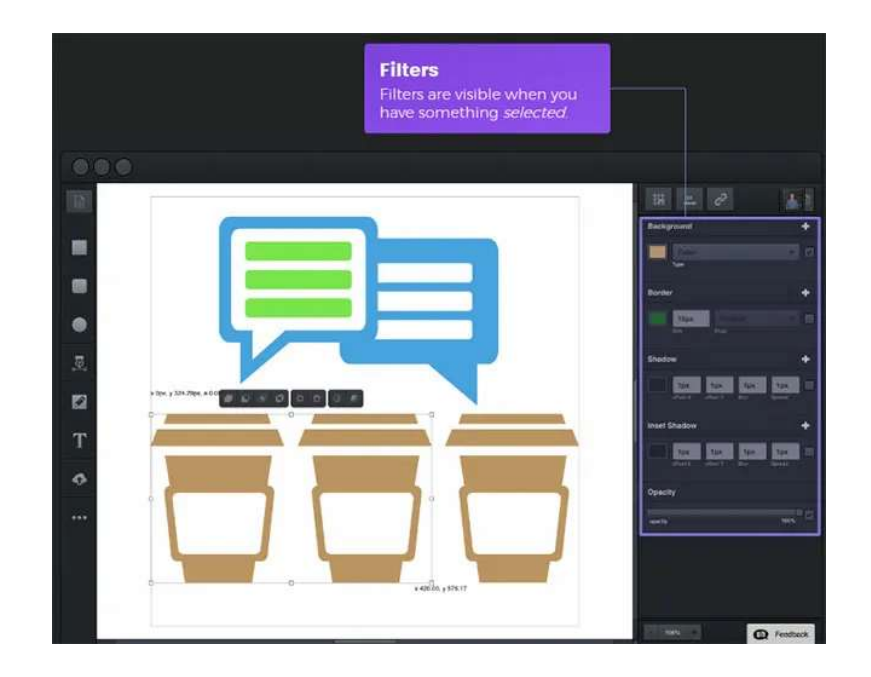

По окончании проектирования программа позволяет экспортировать чертежи в PNG, JPEG или SVG. В качестве примечания, SVG является единственным масштабируемым векторным форматом, который можно открыть в других приложениях, в то время как растровые изображения PNG и JPEG больше подходят для Интернета.

Очень интересно, что много полезной информации и практических советов в разделе обучения посвящено новичкам. Команда разработчиков векторного редактора Vectr бесплатно предлагает пошаговые инструкции по решению самых популярных дизайнерских задач: создание иконок, логотипов, типографики, меню, коллажей, инфографики и многое другое.

### Лабораторная работа 3

Тема: Изучение примитивов векторной графики

Цель работы: Получить практические знания в области синтеза 2D векторной графики сцен, используя простые SVG графические примитивы.

Задача работы:

1. Разработать программу для синтеза статической 2D сцены с использованием необходимых графических элементов, таких как: <rect>, <circle>, <ellipse>, <line>, <polyline>, <polygon>, <path>, вместе с соответствующими атрибутами сцена должна содержать <text> размещенный в правом нижнем углу экрана, который бы указывал название, имя и группу студента.

2. Разработать векторную версию персонажа, нарисованного в таблице 3.3 согласно варианту. Разрешено создавать изображение в любом редакторе векторной графики.

| Вариант        | Персонаж                             | Вариант | Персонаж               |
|----------------|--------------------------------------|---------|------------------------|
| $\mathbf 1$    | $\bullet$<br>$\bullet$               | $17\,$  | q                      |
| $\mathbf 2$    | STD                                  | 18      |                        |
| $\overline{3}$ | 6<br>$\bullet$<br>$\overline{\circ}$ | 19      |                        |
| $\pmb{4}$      | $\bullet$<br>$\bullet$               | $20\,$  | $\bullet$<br>$\bullet$ |

Таблица 3.3 Варианты для лабораторной работы

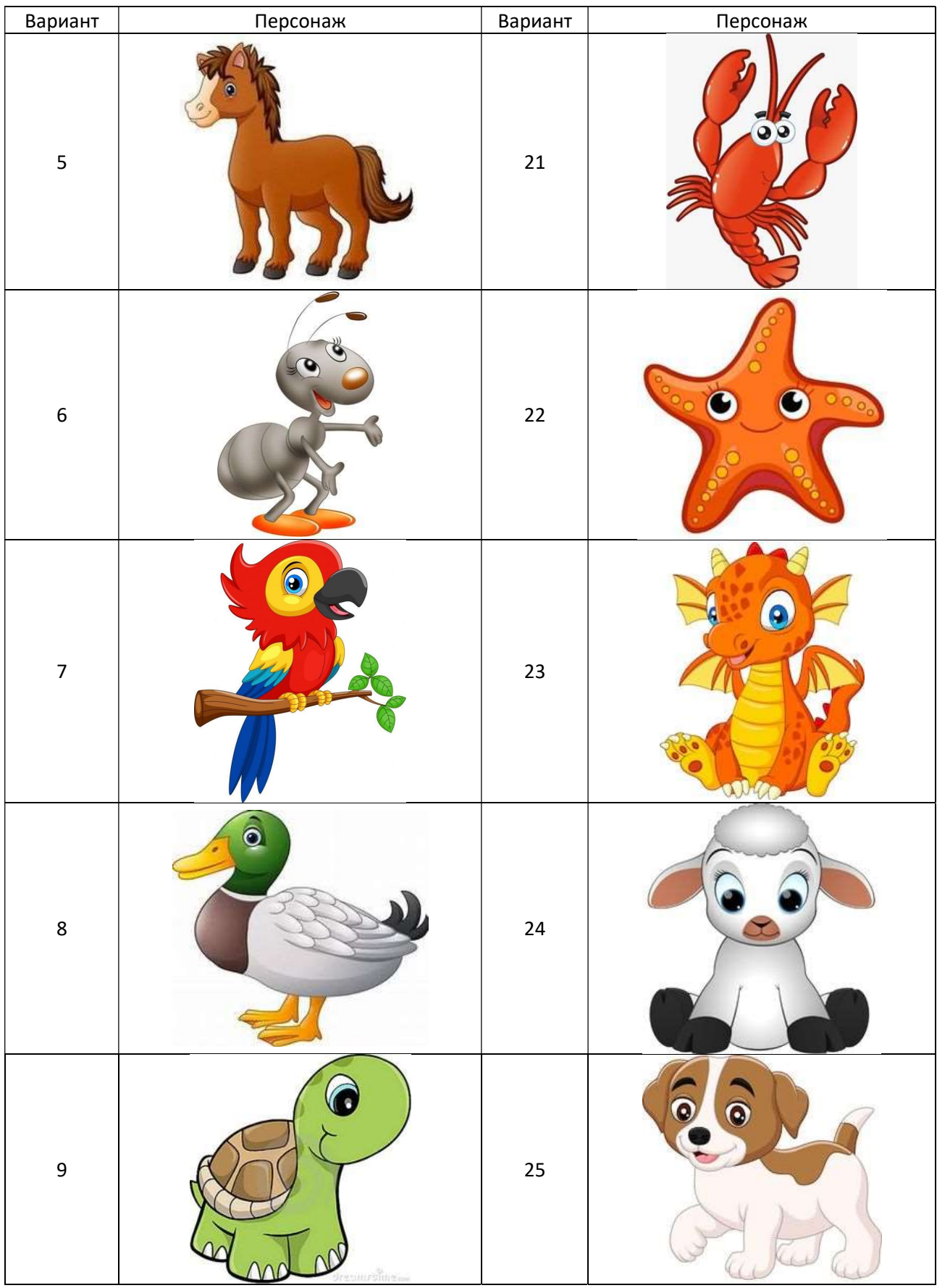

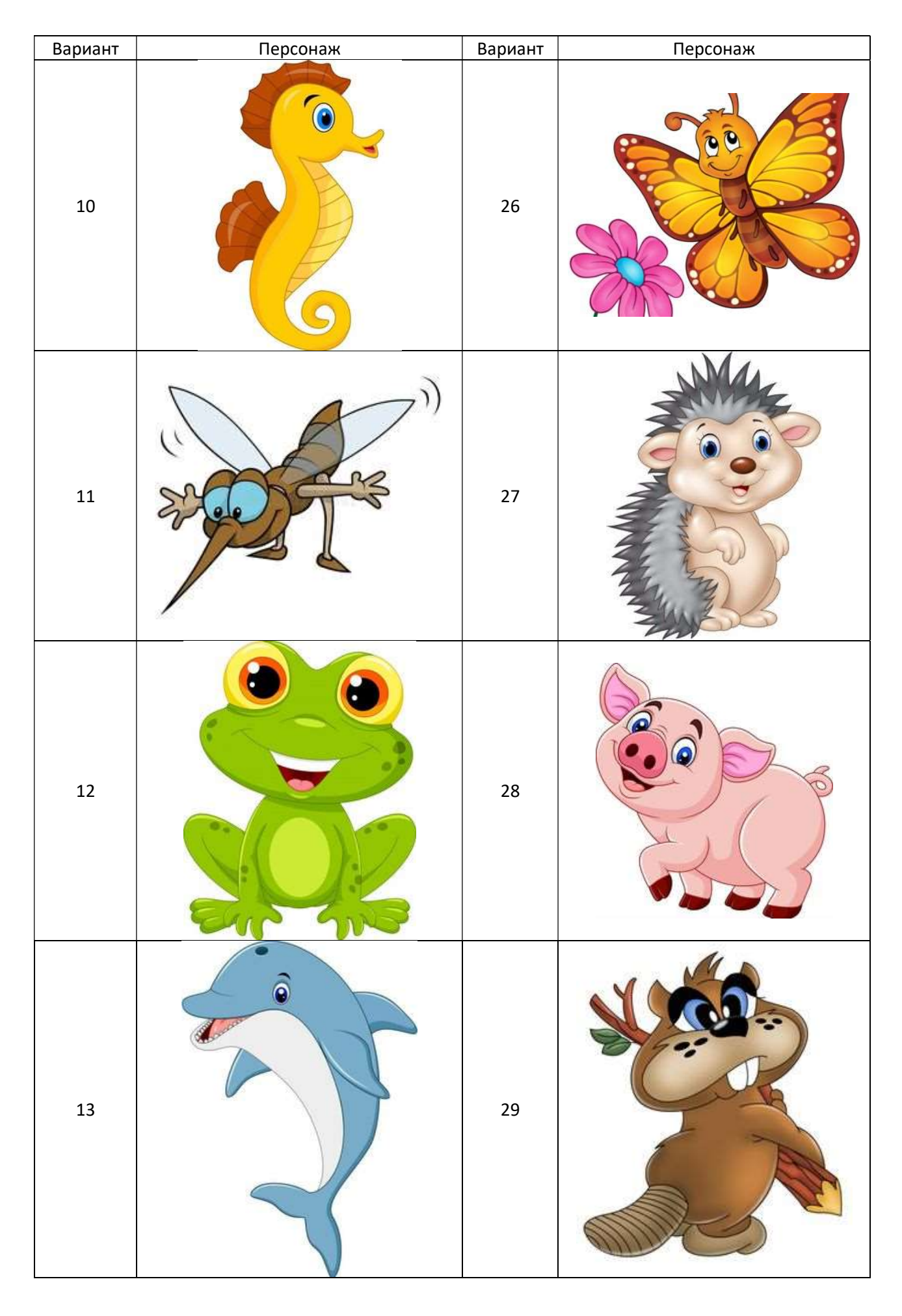

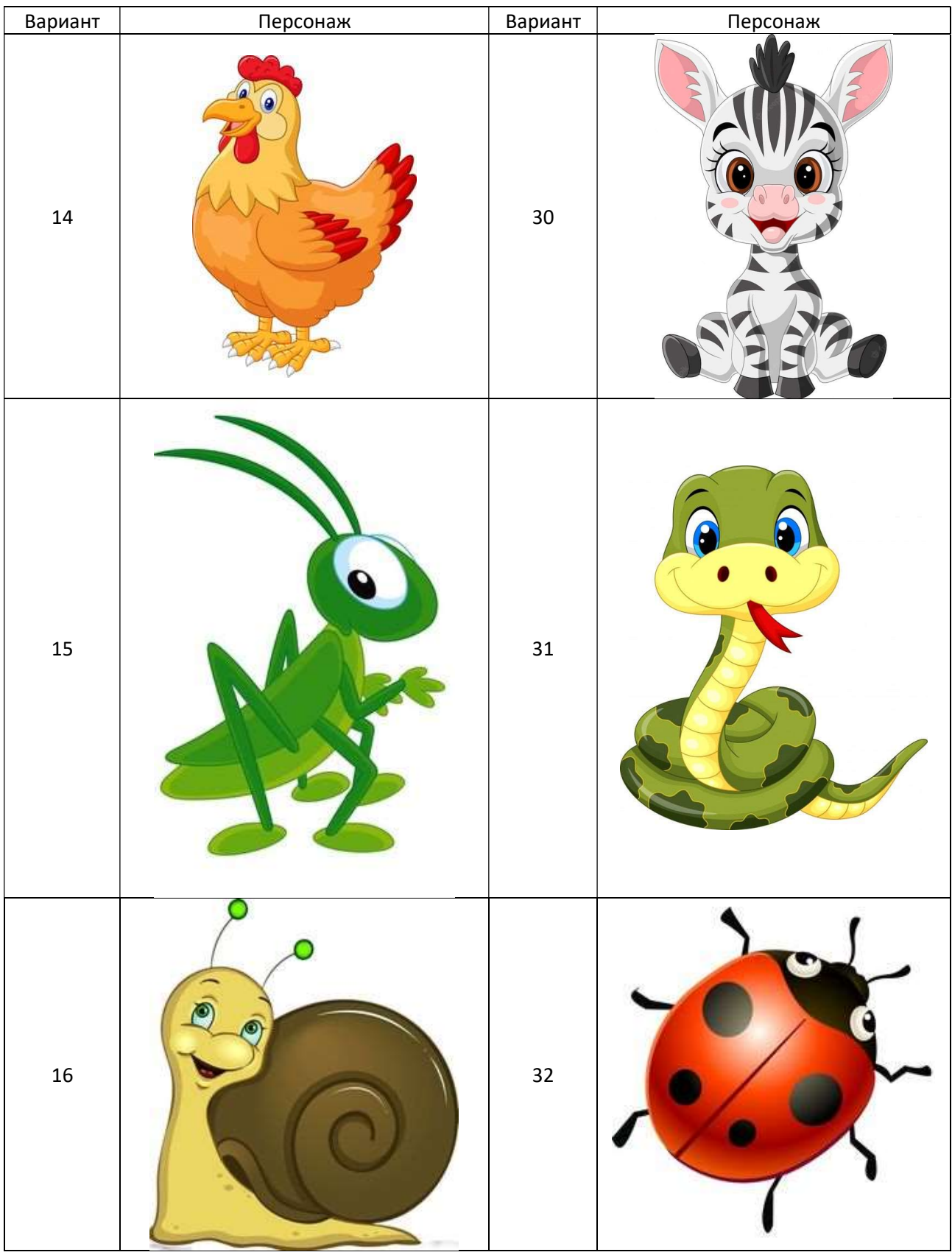